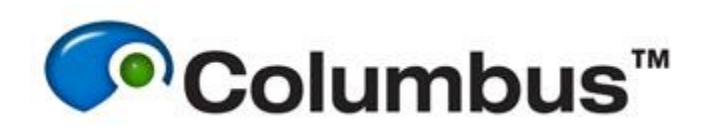

# Batch Analysis via the Acapella CLI

## **Overview**

This guide outlines a basic workflow describing how to submit Batch Analysis jobs via the Acapella command line interface (CLI).

Note that jobs which are submitted via the Acapella CLI are processed outside of the Columbus application framework, and as such job submissions will not be recorded via the Columbus Job Status page, nor will the Results output be available within the Columbus user interface.

# **Prerequisites**

- The data being analysed must be in a native IDX/TIF format
- The data being analysed must be accessible via the Columbus server filesystem
- The analysis script being used must be accessible via the Columbus server filesystem
- All data must be readable by the 'columbus' Linux user account

# **Preparing a data set**

Acapella expects the data to be in a native structure. One way of ensuring the data is in the correct format would be to use a data set which has been exported from Columbus. Via the Export page of the Columbus UI it's possible to export the data directly to the local filesystem of the Columbus server, by specifying an absolute path when choosing the Export Folder, e.g. /tmp, /home/user, etc. Only the Image Data and the Analysis scripts need to be exported, using the export formats "SinglePlane TIF" and "Script" respectively. See example shown below.

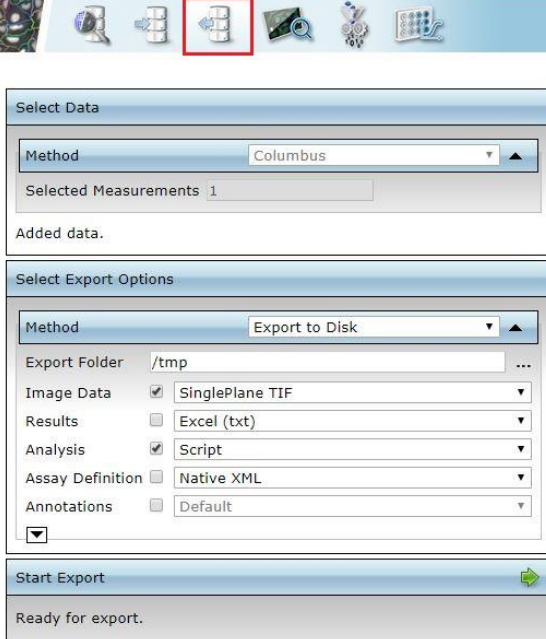

## **Submitting a Batch Analysis job**

Connect to the Columbus server back-end via an SSH client such as PuTTY/Terminal as the 'columbus' user. Jobs can now be executed via the Acapella CLI.

## **Syntax:**

```
acapella -s datafilename="/path/to/ImageIndex.xml" \
          -s resultfilename="/path/to/ResultsOutput.dat" \
          -s scriptfilename="/path/to/AnalysisScript.aas" \ 
          '<AcapellaAssayLanguage|BBBatchPlayer.script>'
```
## **Parameters:**

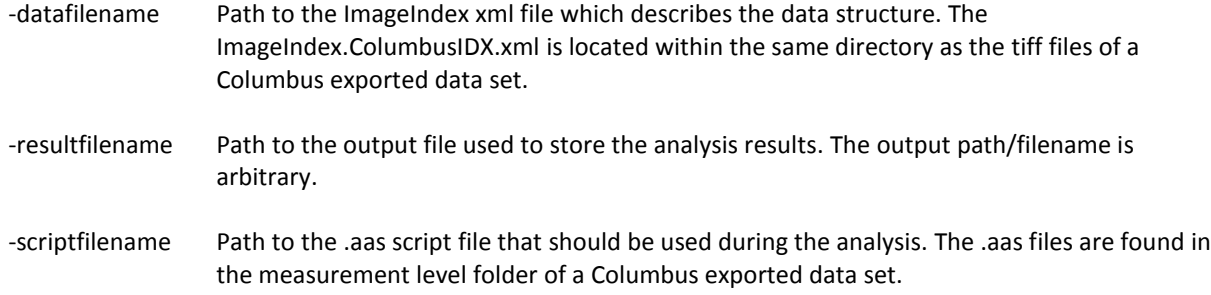

### **Example:**

Given a data set with the following directory structure/content on the local filesystem:

```
/Screen[01]
└── Plate[01]
     └── Measurement[01]
          ├── AnalysisScript.aas
           - Images [01]
              │ ├── 001001-1-001001001.tif
               -001001-1-001001002.tif- 001001-2-001001001.tif
                │ ├── 001001-2-001001002.tif
              │ └── ImageIndex.ColumbusIDX.xml
           - MeasurementIndex.ColumbusIDX.xml
```
And assuming the Results output should be directed to the Measurement level directory, the following command would be correct:

```
acapella -s datafilename="/Screen[01]/Plate[01]/Measurement[01]/Images[01]/ImageIndex.Colum \
busIDX.xml" -s resultfilename="/Screen[01]/Plate[01]/Measurement[01]/Results.dat" -s script \
filename="/Screen[01]/Plate[01]/Measurement[01]/AnalysisScript.aas" '<AcapellaAssayLanguage \
|BBBatchPlayer.script>'
```